## **RESETANLEITUNG.**

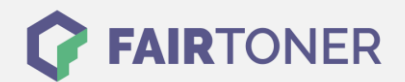

## **Brother HL-L-2320 D Toner Reset**

**Schritt-für-Schritt: So setzen Sie den Toner Ihres Druckers ganz einfach zurück! TROMMEL RESET**

Um einen Brother HL-L-2320 D Toner Reset durchzuführen, befolgen Sie bitte genau die folgende Anleitung. Bitte gehen Sie dabei zügig vor, um ein Zurückfallen in das Hauptmenü zu vermeiden. Sonst starten Sie einfach erneut von vorne.

- 1. Die Frontklappe öffnen
- 2. Den Drucker ausschalten
- 3. Die "GO" Taste gedrückt halten
- 4. Den Drucker dabei wieder einschalten
- 5. Wenn die LEDs "Papier" und "Toner" und "Trommel" leuchten, und die "Bereit" LED nicht leuchtet die "GO" Taste wieder loslassen
- 6. Alle LEDs gehen nun aus
- 7. Die "GO" Taste 9x drücken, die LEDs "Papier", "Toner" und "Trommel" leuchten wieder
- 8. Die Frontklappe schließen
- 9. Dann die "GO" Taste 5x drücken
- 10. Nach einer kurzen Pause erlöschen die alle LEDs
- 11. Der Drucker geht nun wieder in den normalen Startmodus.

Das Zählwerk ist nun zurückgesetzt und der Toner Reset des Brother HL-L-2320 D abgeschlossen.

## **Verbrauchsmaterial für Brother HL-L-2320 D Drucker bei FairToner**

Bei FairToner können Sie natürlich auch die passenden Brother TN-2320 Toner für Ihren Brother HL-L-2320 D Drucker kaufen.

- [Brother HL-L-2320 D Toner](https://www.fairtoner.de/toner/brother-toner/brother-hl-l-2320-d-toner/)
- [Brother TN-2320 Toner](https://www.fairtoner.de/oem/brother-tn-2320-toner/)

**FAIRTONER.DE ONLINESHOP / SOFORTHILFE / RATGEBER**

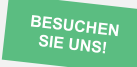

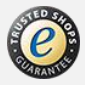